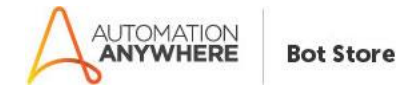

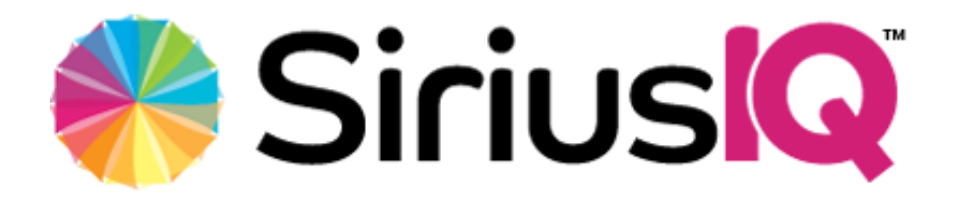

# **SAP Remote Automation**

**Readme**

**Version 1.0 05/07/2020**

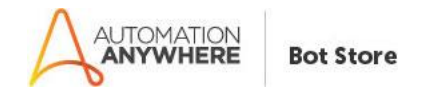

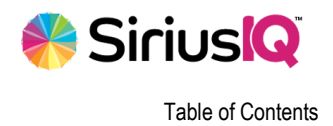

# **Table of Contents**

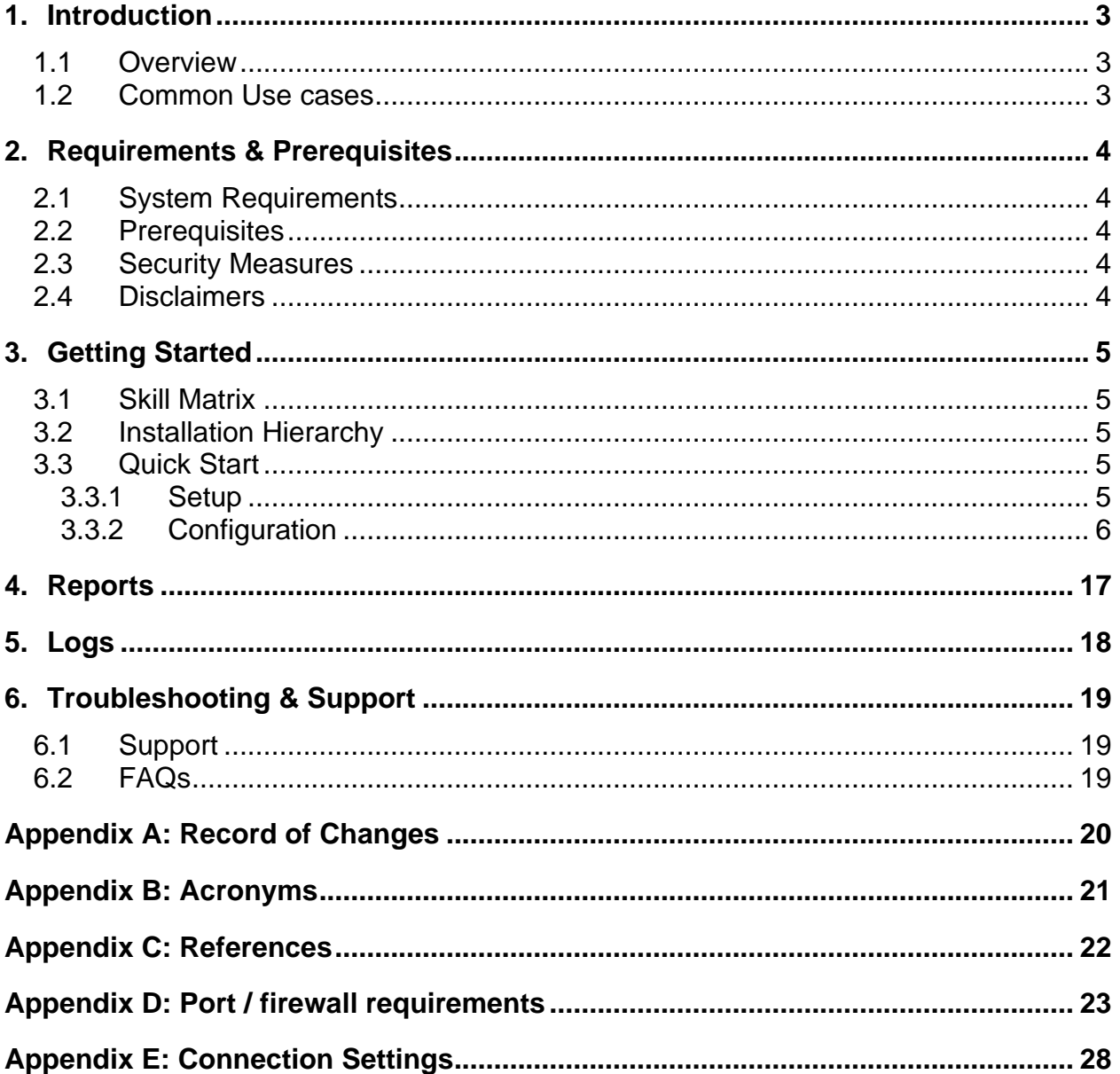

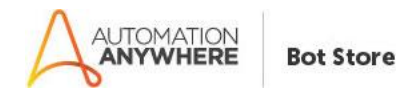

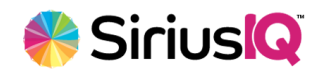

## <span id="page-2-0"></span>**1. Introduction**

The following documentation will give you an overview of the data architectures of the SAP Remote Automation meta-bot (SRA). It will describe the high-level concepts that you need to be familiar with in order to create task-bots successfully.

## <span id="page-2-1"></span>**1.1 Overview**

SRA provides consistent access to SAP data through remote function calls (RFC). AAI Task bots can use SRA to connect, retrieve, handle, and update the data within SAP.

SRA separates data access from data manipulation into discrete components that can be used separately or in tandem. SRA includes data structures for connecting to SAP, executing RFCs, and retrieving results. Data input and data output is placed in SRA's in memory persistence in order to be exposed to the task bots in an ad hoc manner.

The SRA meta-bot logic can be found in SapRemoteAutomation.dll and are integrated with the AAI in SapRemoteAutomation.mbot. For sample code that connects to SAP, retrieves data from it, and then exports that data to a file, see the SRA task bot example.

SRA provides functionality to task-bot developers who require an advanced yet streamlined approach to retrieving or updating data within SAP.

SRA provides the most direct method of data access from a remote position.

## <span id="page-2-2"></span>**1.2 Common Use cases**

This bot performs the following:

- Executing SAP RFCs (BAPIs).
- Integrate external applications with SAP.
- Migrate data from one SAP instance to another. Export data from SAP Table to CSV.

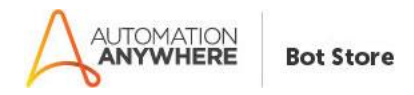

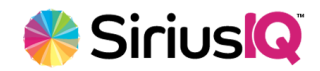

# <span id="page-3-0"></span>**2. Requirements & Prerequisites**

## <span id="page-3-1"></span>**2.1 System Requirements**

- Automation Anywhere Enterprise v11 or higher.
- Microsoft C++ Runtime DLLs version 10.0. [Microsoft download page](http://www.microsoft.com/download/en/details.aspx?id=5555)

## <span id="page-3-2"></span>**2.2 Prerequisites**

- Automation Anywhere Enterprise v11 or higher.
- Microsoft C++ Runtime DLLs version 10.0. [Microsoft download page](http://www.microsoft.com/download/en/details.aspx?id=5555)

## <span id="page-3-3"></span>**2.3 Security Measures**

The SAP system expects to use ports 3200 through 3299 and 3300 through 3399 for SAP gateways.

# <span id="page-3-4"></span>**2.4 Disclaimers**

Configuration of SAP environments and computers accessing them is unique to each environment. Although this document guides you through all configuration's possible, it can only describe all options and cannot be specific to your environment. Contact your SAP support staff for further guidance.

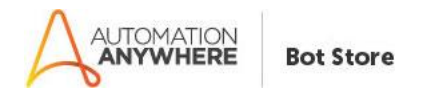

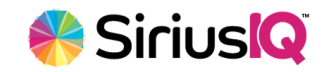

# <span id="page-4-0"></span>**3. Getting Started**

### <span id="page-4-1"></span>**3.1 Skill Matrix**

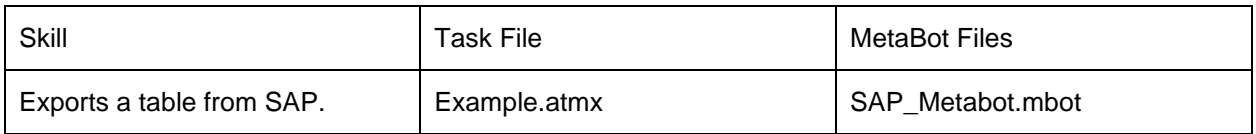

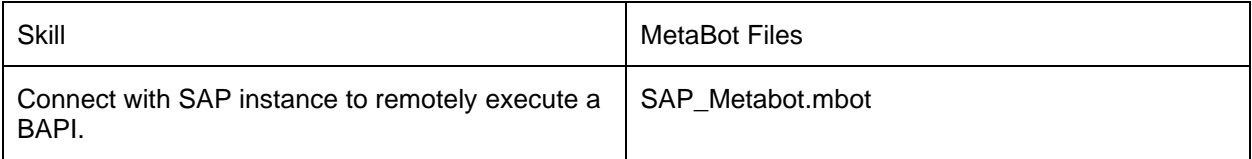

## <span id="page-4-2"></span>**3.2 Installation Hierarchy**

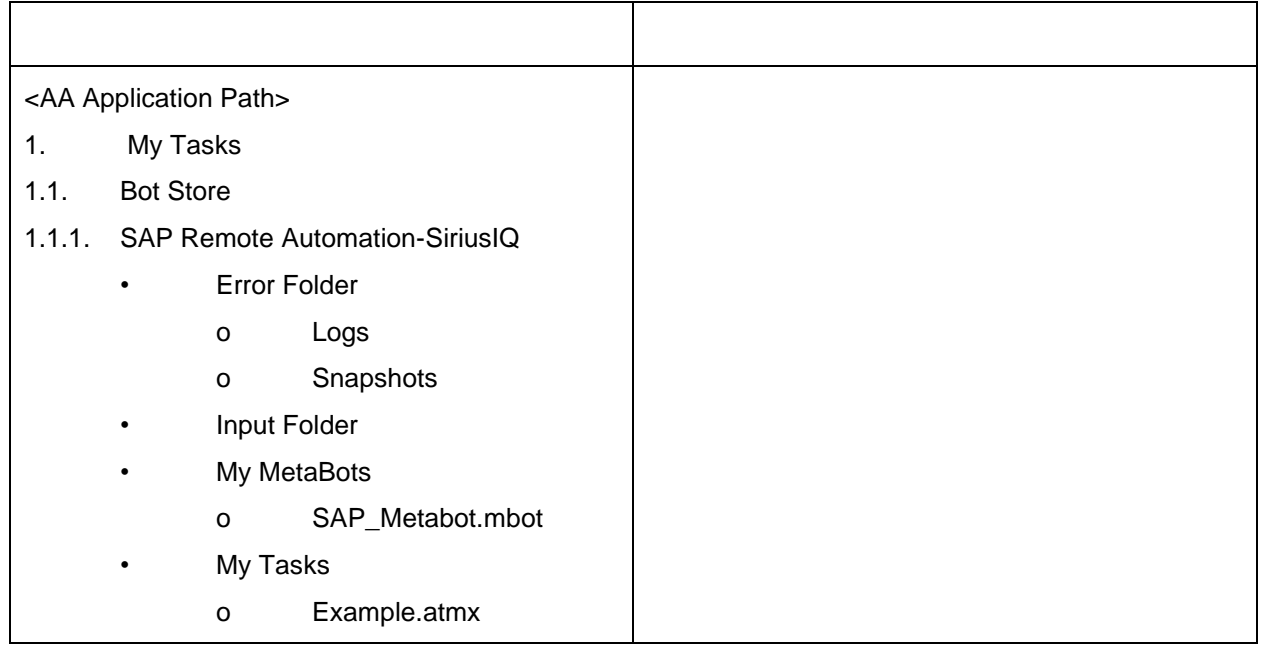

# <span id="page-4-3"></span>**3.3 Quick Start**

### <span id="page-4-4"></span>**3.3.1 Setup**

If SAP is configured to connect to a gateway on System 01, then it will use driver on port 3301. If the System is 11, then port 3311 is expected. If another SAP product is not installed on the machine which will be running this meta-bot, then you must manually configure the entries in

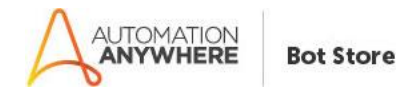

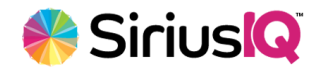

Appendix D for port names in <Drive>:\WINDOWS\system32\drivers\etc\services file. This is simply done using the following steps.

- 1. Navigate to the <Drive>:\WINDOWS\system32\drivers\etc\ directory.
- 2. Open the services file using notepad.
- 3. Insert the contents of Appendix D to the end of the file.
- 4. Save the file.

#### <span id="page-5-0"></span>**3.3.2 Configuration**

SRA makes logging on to SAP incredibly easy using two meta-bot logic functions.

#### **1. SetRequiredConnectionSettings**

Logic: CatDeguiredConnectionSettinge

This is a simplified function allowing you to easily provide a minimum set of connection parameters. All values are required for this function.

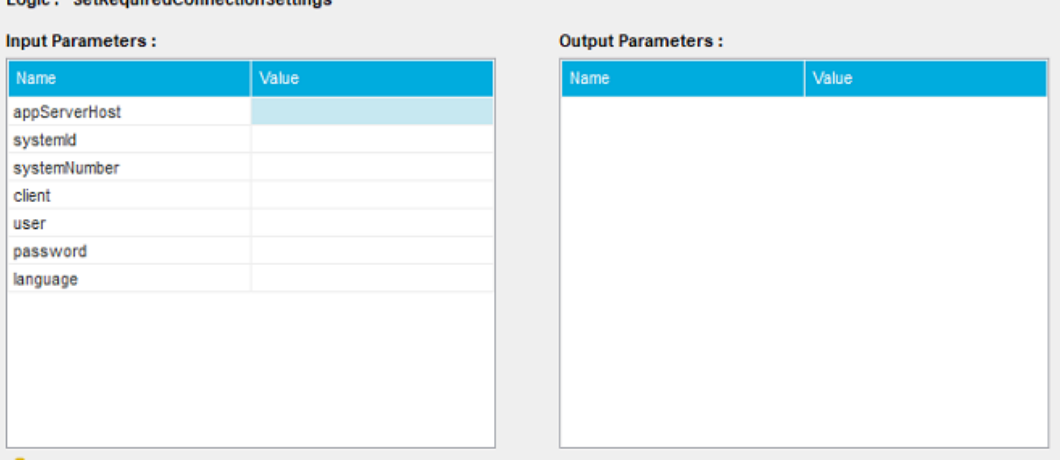

\*Although most system use the settings provided in the SetRequiredConnectionSettings function, this is not always the case and use of this function is optional. Your SAP support staff should be able to provide you with exact connection parameters.

\* Use of an SAP router is a common connection scenario that is not in the function above. In this case, it is possible to call SetRequiredConnectionSettings and then call SetConnectionSetting passing in the Name 'SAPROUTER' and value (Example: /H/255.255.255.255/H/).

#### **2. SetConnectionSetting**

This allows the input of a number of connection setting options. These options can be found in Appendix E of this documents. This function will be called several times, once for each connection parameter name and value combination, based on the connection requirements for the SAP instance.

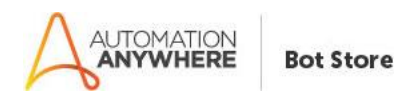

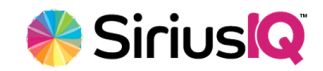

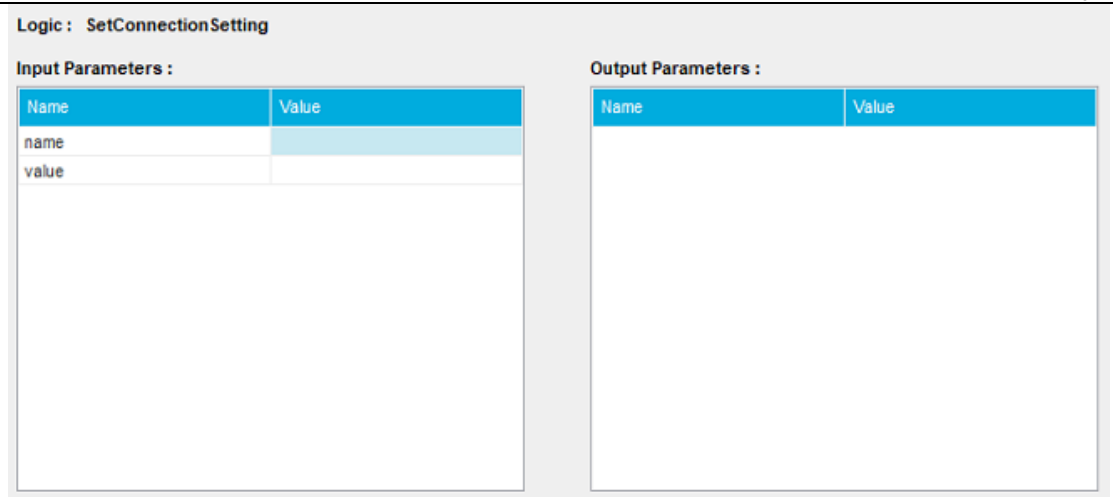

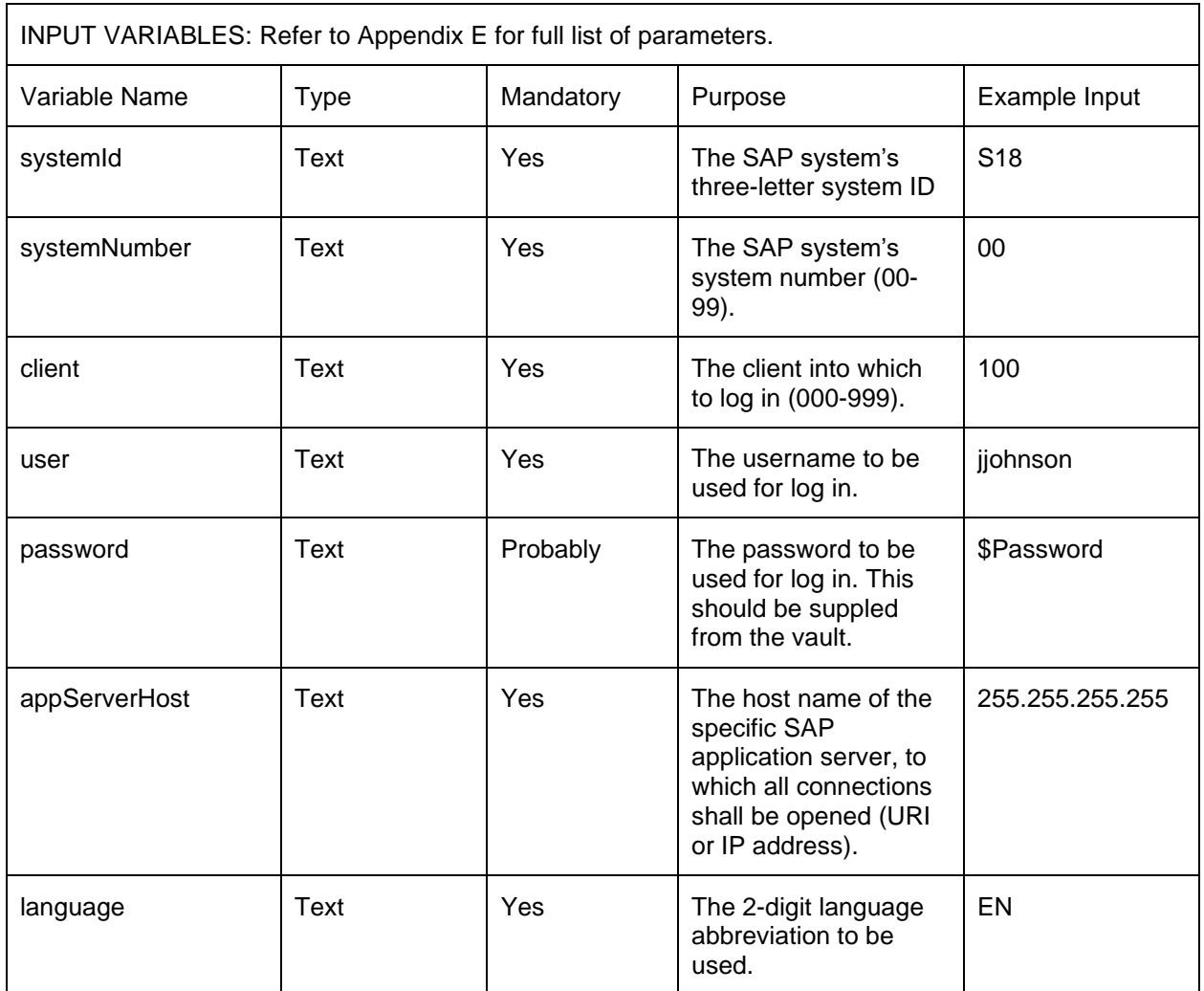

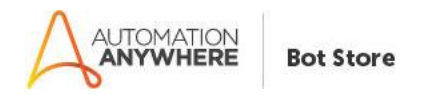

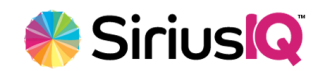

### **3.3.2.1 Connecting to SAP**

A connection to sap is established through the SRA's 'ConnectToSap' logic function. This function does not have any parameters itself but will fail if the connection parameters have not been set or are incorrect.

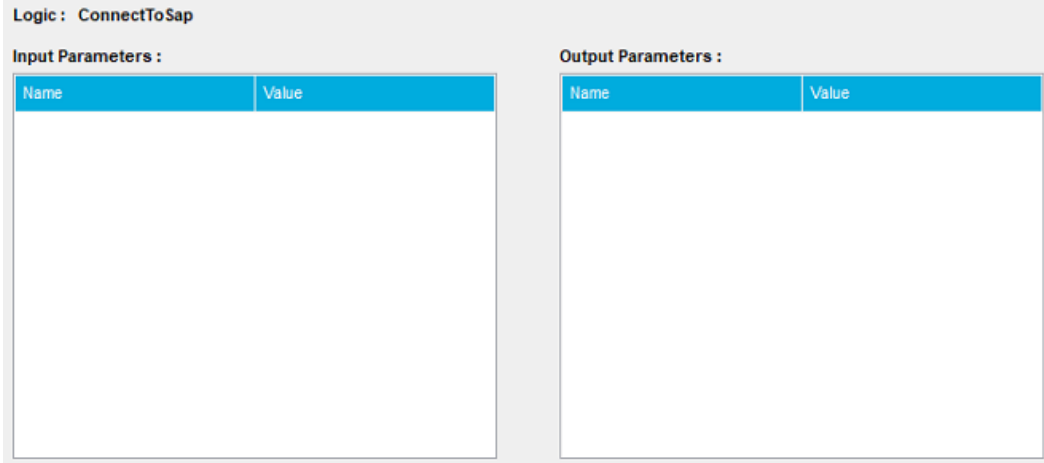

### **3.3.2.2 Loading an RFC**

To work with the Schema of an RFC, it must be loaded. A given task bot can only load a single RFC at a time. This is a per task-bit instance limitation only and other task bots can run simultaneously. The logic function 'LoadRfc' takes the name of the RFC to load. Your task bot can now begin to work directly with the schema. Note that 'LoadRfc' does not execute the RFC or manipulate SAP data.

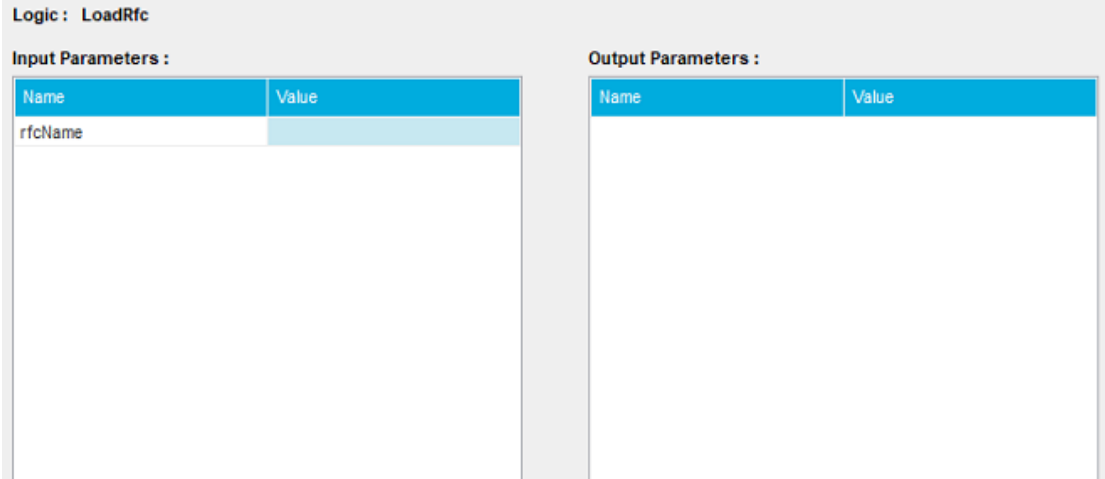

#### **3.3.2.3 Working with RFC Schema**

An RFC contains three types of data.

- Field simple data type such as a string value.
- Structure complex data type containing multiple fields.
- Table a collection of related data held in a table format.

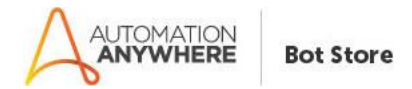

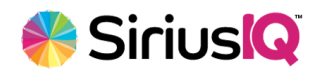

#### *3.3.2.3.1 Working with Fields*

Fields are the simplest construct within an RFC schema. It has a name, datatype, and value. Specifying the field name is all that is required when working with fields that are direct members of the RFC schema (I.E. fields that are not part of structures or tables).

#### *3.3.2.3.2 Working with Structures*

Structures are a complex type containing multiple fields. The structure is made up of a single name and at least one field. Dot notation is used when requesting a field from a structure. [StructureName].[FieldName] (Example: Company.Name).

#### *3.3.2.3.3 Working with Tables*

Like structures, a table has a complex structure. These are known as columns, where each cell represents a value. Each row represents another instance of that complex structure. Rows are always referenced by index (an integer), but columns can be referenced by name or ordinal position (an integer).

#### *3.3.2.3.4 Accessing Data within an RFC Schema*

Before executing an RFC, certain information may need to be provided. This could be filters or data you wish to import. After executing an RFC, certain data needs to be retrieved, such as a result set. When working with an RFC, all data (for input or for output) can be accessed using the path naming convention.

[FieldName] for fields (Example: FirstName).

[StructureName].[FieldName] for structures (Example: Company.Name).

[RowIndex] and [TableName].[ColumnName] for tables (Example: 0, Invoices.Date). \*Tables can also be iterated using row index and column ordinal for fast data extraction.

#### *3.3.2.3.5 Adding Parameters / Data to an RFC Schema*

The 'SetInput' function is will set values on either a field, structure or table within the RFC schema. The 'fieldPath' input parameter uses the naming convention detailed above to supply the value. Note that this function does not allow for the table index to be referenced. Therefore, all table inputs will be to the 0 index (first item) in the table. You cannot add multiple rows through this function.

To add multiple rows to a table you will need to use the 'SetInput\_LoadTable', 'SetInput\_AddTableRow', and 'SetInput\_SetTableColumn' functions.

The 'SetInput\_LoadTable' function is used to start the loading of a table. It lets SRA know what table it will be working with. This function only requires the table name to be provided.

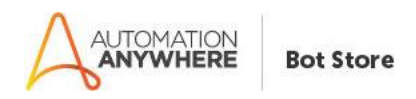

**Continued Incomediate** 

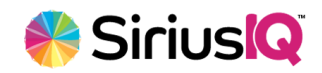

Getting Started

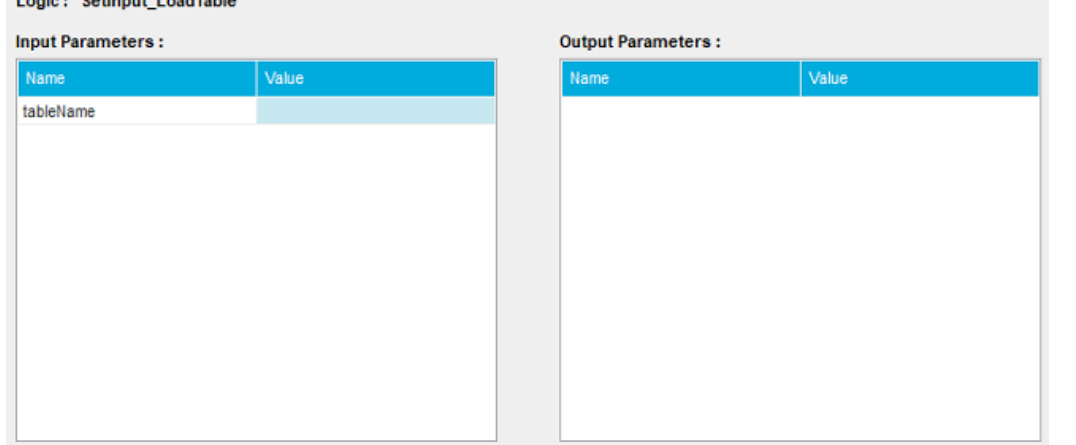

The 'SetInput\_AddTableRow' function is used to add a row to the table. It is impossible to work with a row until it has been created, so this function must be called. Its return value is the index of the row which was created.

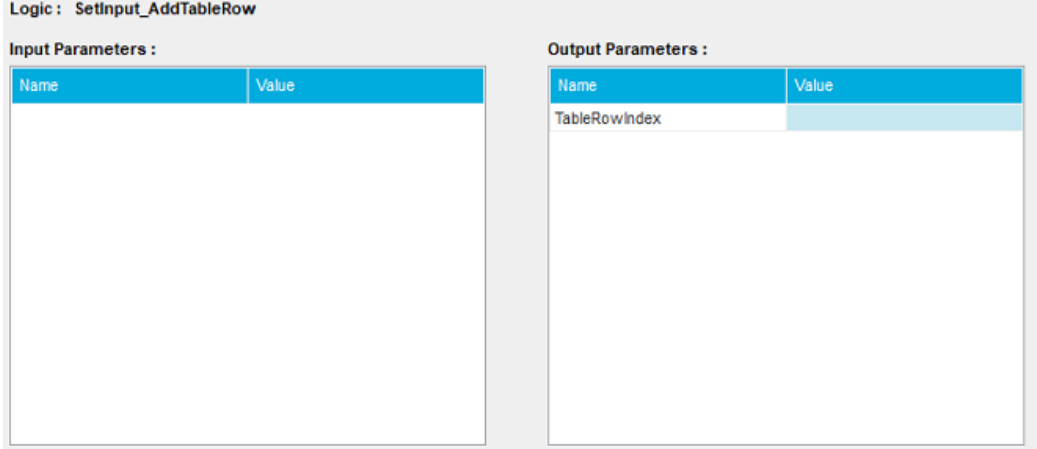

The 'SetInput\_SetTableColumn' function is used to set the value of the column. This function takes three parameters: 'rowIndex'.'columnName'.'cellValue'. \*Note that column name is not the path (does not use the naming convention outlined above) and should contain only the name of the column.

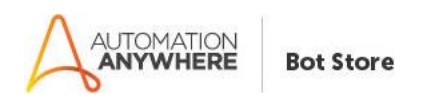

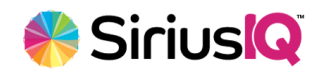

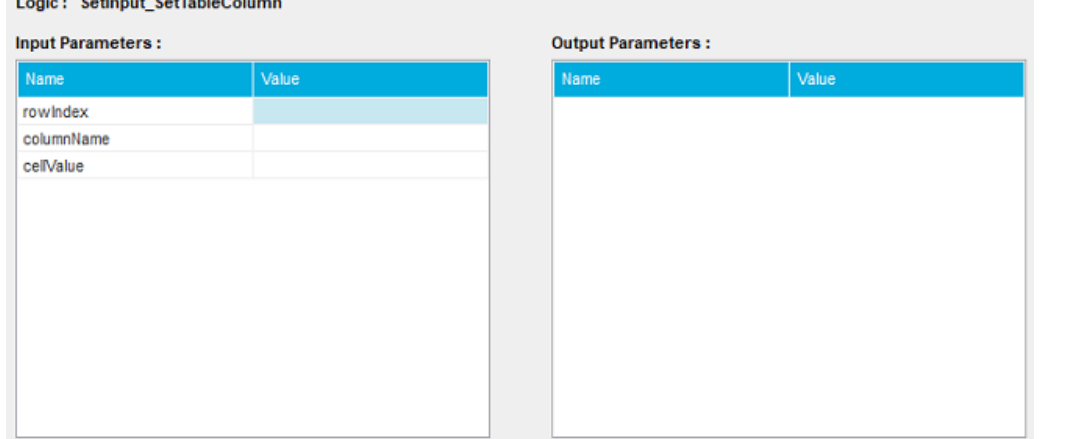

It is possible to load multiple tables. Each time 'SetInput\_LoadTable' is called, it will change the table being loaded. The function 'SetInput AddTableRow' is also safe to call after changing to a table that already contained rows.

#### *3.3.2.3.6 Executing the RFC*

Executing the RFC is conducted using the 'ExecuteRfc' function. This function will raise an error if the RFC fails to execute.

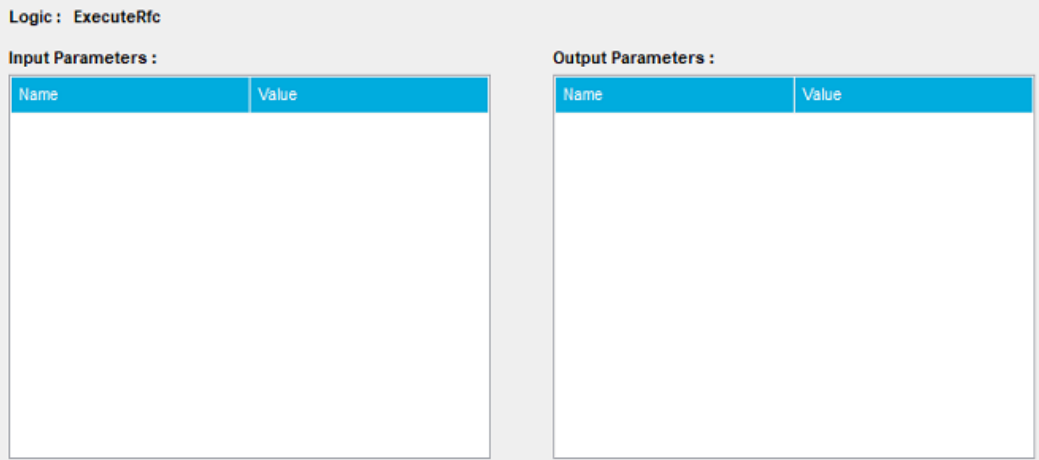

#### *3.3.2.3.7 Reading data from the RFC Schema*

Once the RFC has executed, it is possible to read data from the schema.

The 'GetValue' function is will return values from either a field, structure or table within the RFC schema. The 'fieldPath' input parameter uses the naming convention detailed above to supply the value. Note that this function does not allow for the table index to be referenced. Therefore, all table values will be to the 0 index (first item) in the table. You cannot return multiple rows through this function.

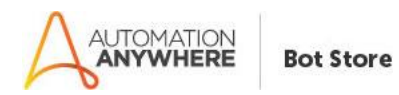

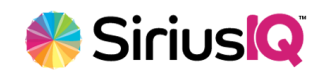

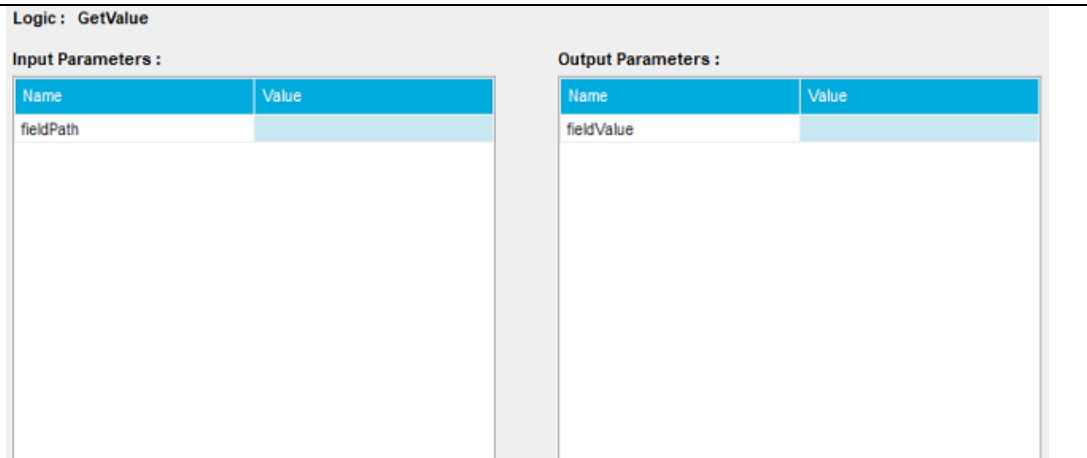

To return multiple rows from a table you will need to use the 'Iterate\_LoadTable', 'Iterate\_GetRowCount', 'Iterate\_GetColumnCount', 'Iterate\_GetColumnName', 'Iterate\_GetColumnValue', and 'Iterate\_GetValue' functions.

The 'Iterate\_LoadTable' function is used to start the retrieval of data from a table. It lets SRA know what table it will be working with. This function only requires the table name to be provided.

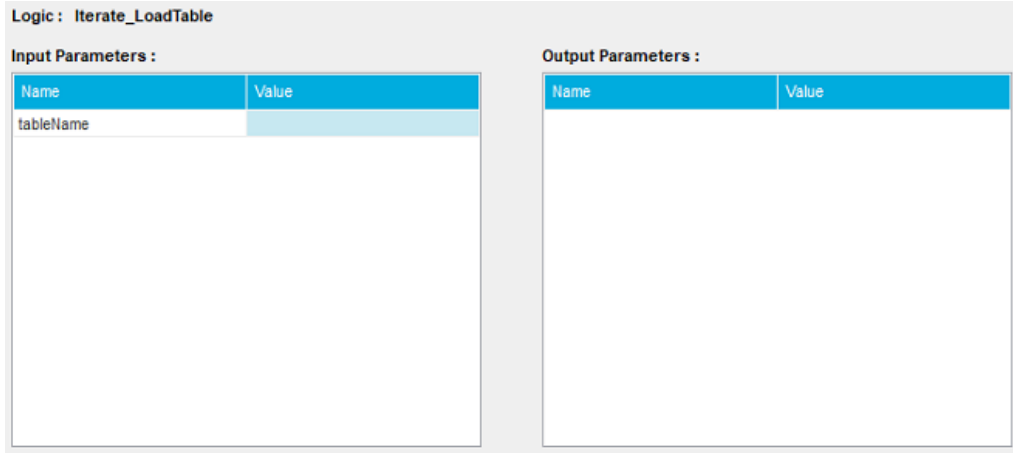

The 'Iterate\_GetRowCount' returns the number of rows in the loaded table.

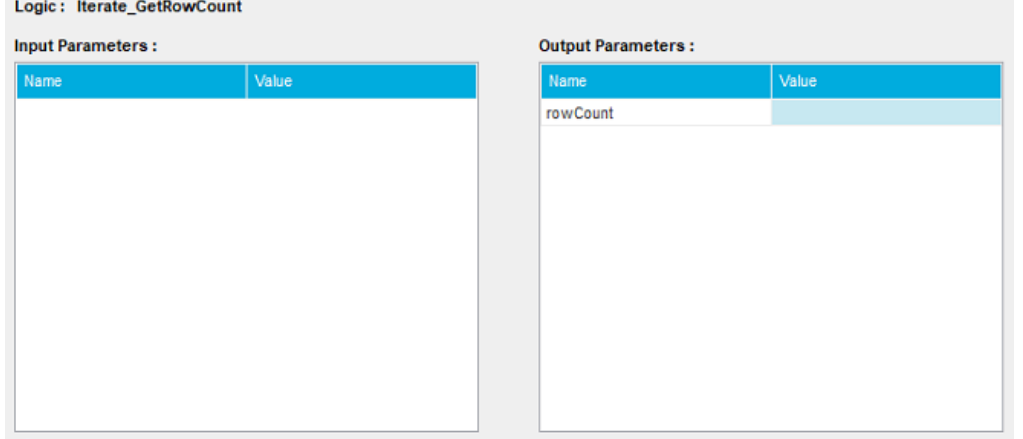

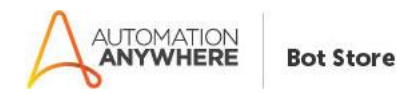

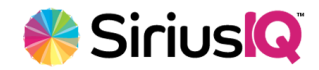

#### The 'Iterate\_GetColumnCount' returns the number of columns in the loaded table.

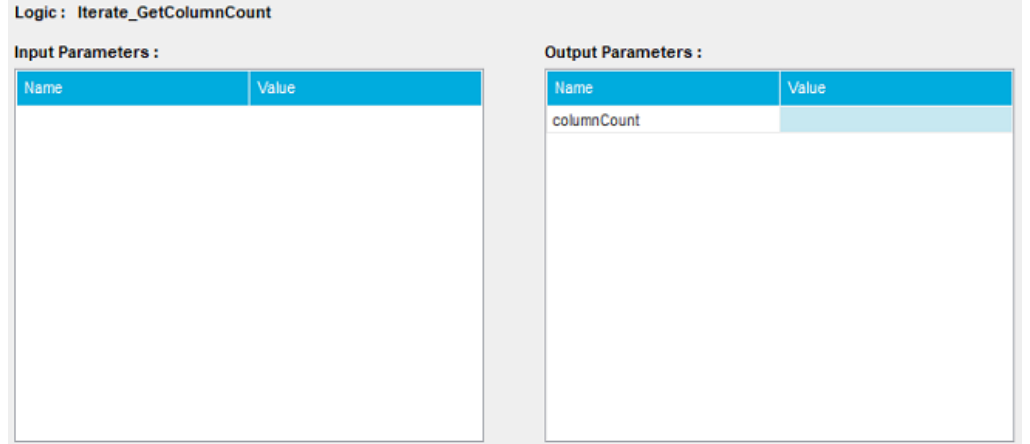

The 'Iterate\_GetColumnName' returns the name of the column. This function requires the column ordinal.

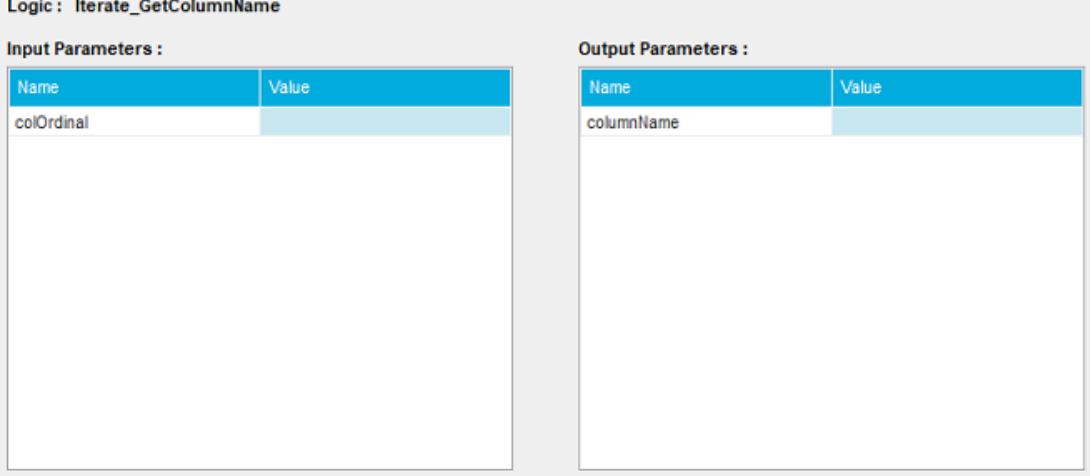

The 'Iterate\_GetCellValue' function is used to return the value of the column. This function takes two parameters: 'rowIndex' and 'columnOrdinal'.

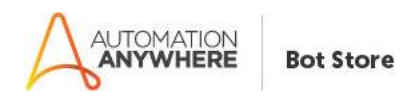

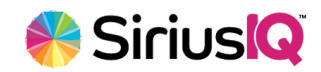

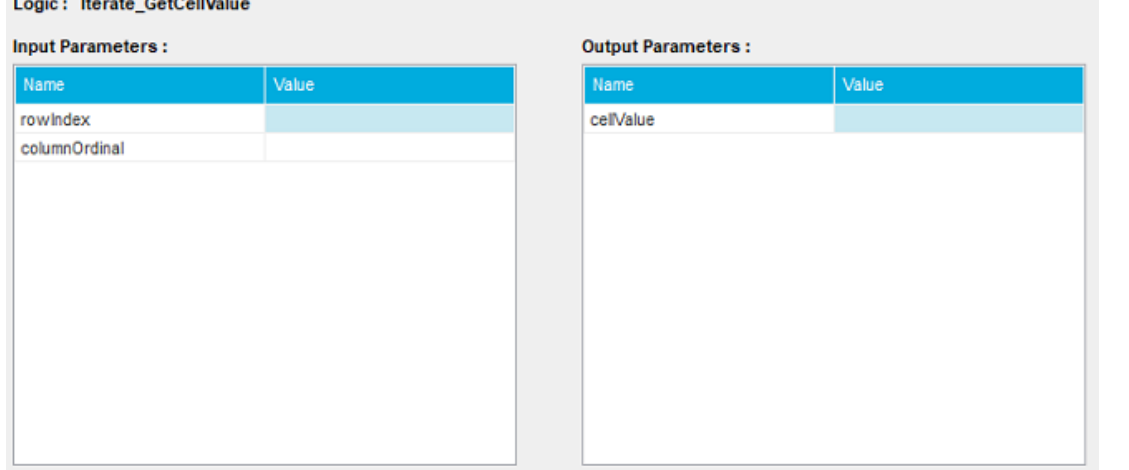

The 'Iterate\_GetFieldValue' function is used to return the value of a path in regard to the row index of the table being read. If the path of the value is mapped to a field or structure, that value is returns and the row index does not come into play. If the path points to any table, it will use the row index as the row it is to retrieve. This allows for the pulling of any data within the schema, even though it is iterating a table.

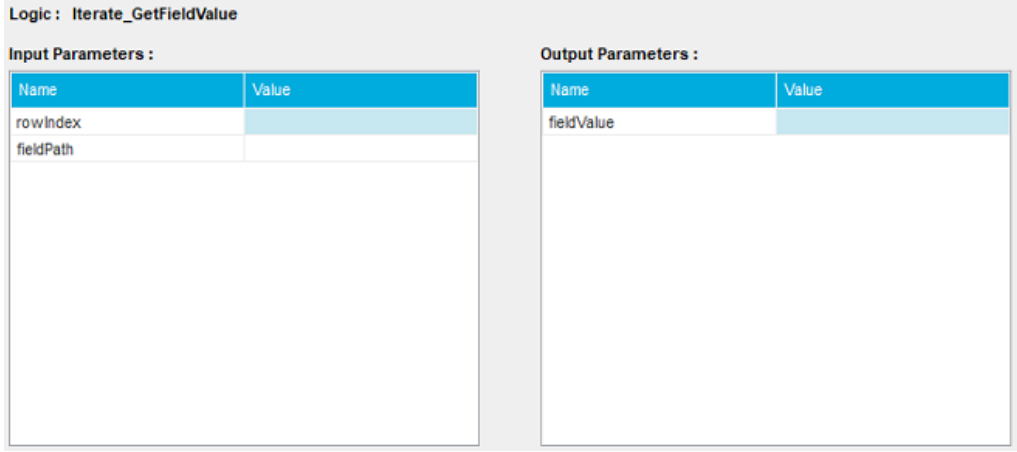

It is possible to iterate multiple tables. Each time 'Iterate\_LoadTable' is called, it will change the table being loaded so a new iteration can begin.

#### **3.3.2.4 Exporting Tables**

The 'ExportTableToCsv' function is used to export a single table to CSV. This is function take the name of a table and a path to save the CSV file.

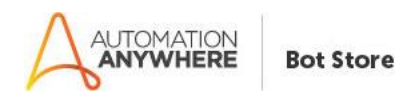

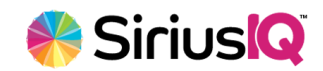

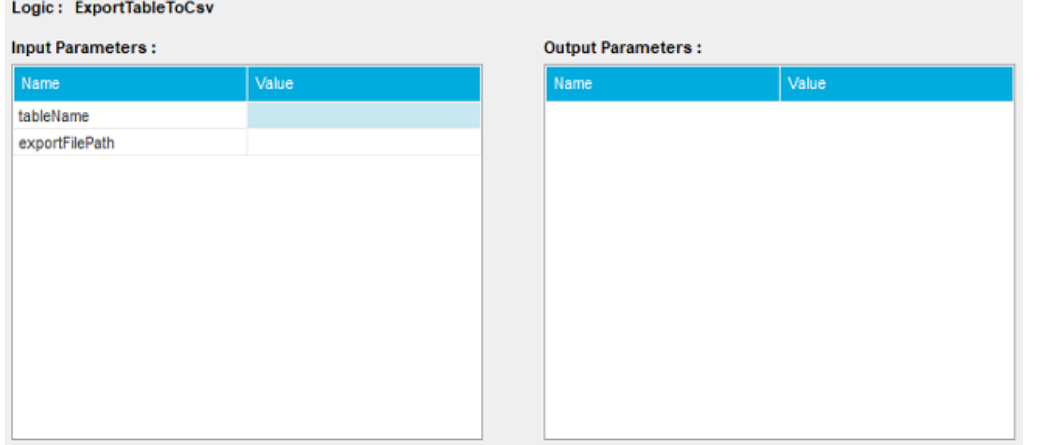

### **3.3.2.5 Disconnecting from SAP**

The connection to sap is destroyed using the SRA's 'DisconnectFromSap' logic function.

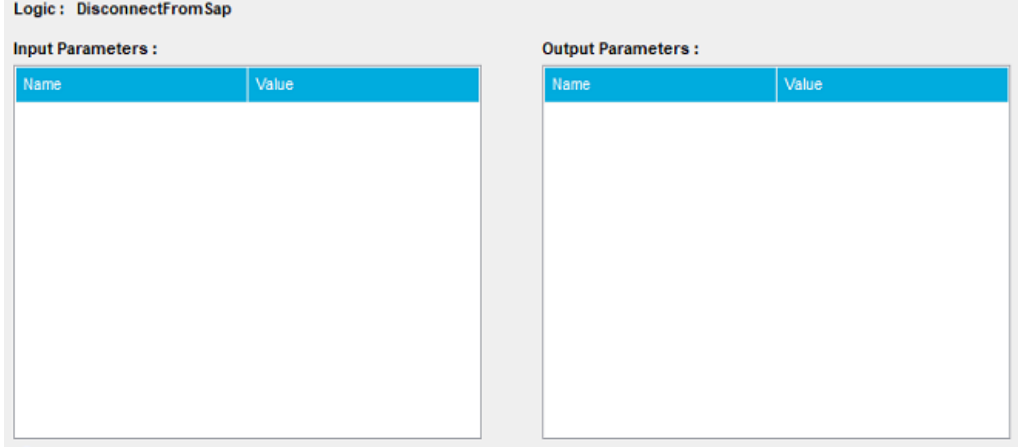

#### **3.3.2.6 Utility Functions**

The 'MakeDateCompatibleString' function will take a string representation of a date and convert it to the SAP acceptable format.

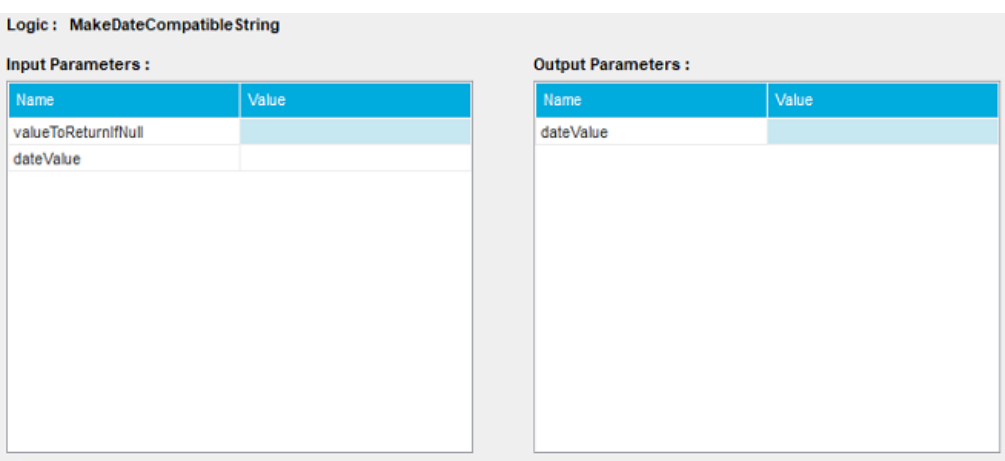

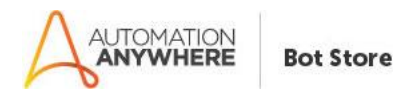

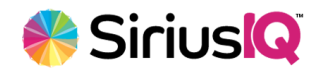

The 'MakeTimeCompatibleString' function will take a string representation of a time and convert it to the SAP acceptable format.

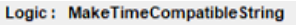

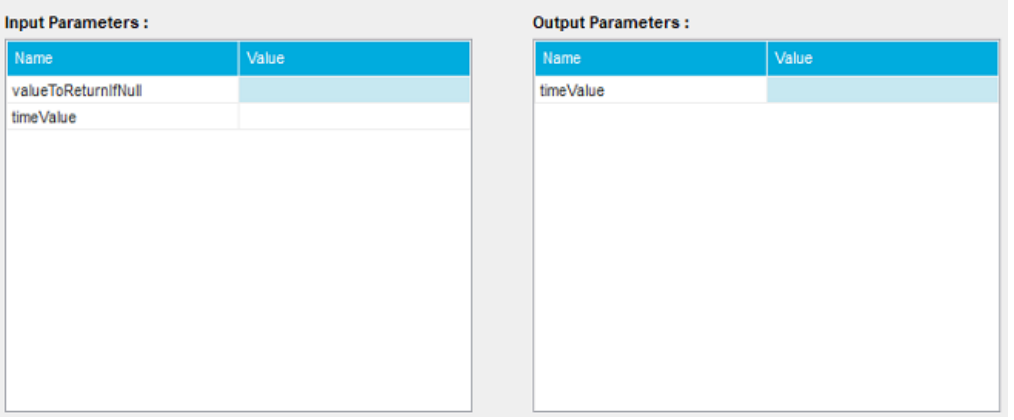

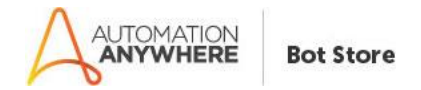

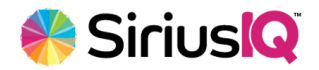

Reports

# <span id="page-16-0"></span>**4. Reports**

Data output from BAPI's can be stored as CSV files and pushed to any reporting system. BAPI creation is outside of the scope of this document. See your SAP support staff if BAPI creation is necessary.

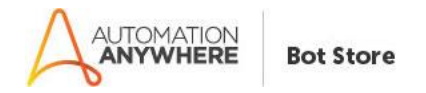

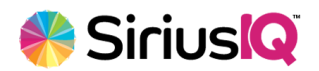

Logs

# <span id="page-17-0"></span>**5. Logs**

SRA has the ability to log to a file for debugging purposes. To enable logging, execute the metabot logic 'SetLogFilePath' passing in the path to the log file where you want output saved. Use Automation Anywhere's \$AAApplicationPath\$ variable to identify accurate log location. I.E. \$AAApplicationPath\$\ErrorFolder\Logs\MyCustomTask.log.

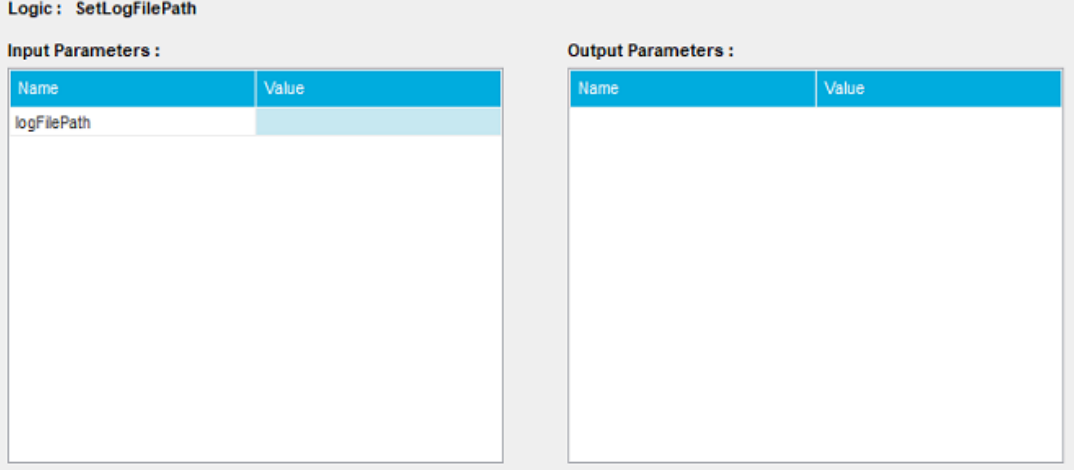

<span id="page-18-0"></span>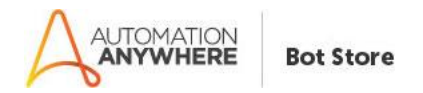

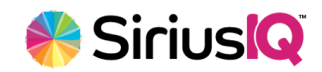

### <span id="page-18-1"></span>**6.1 Support**

SAP Support: Contact your SAP support team.

SAP Development: Contact your SAP support team.

SAP Remote Automation-SiriusIQ MetaBot Specific Support: support@siriusiq.com.

Task and Other metabot support: Contact Automation Anywhere support.

## <span id="page-18-2"></span>**6.2 FAQs**

**Q**: How do I obtain the connection settings for our SAP environment?

**A**: These settings are unique to your environment. If you use the SAP GUI to connect to your instance, then you might be able to obtain your connection information from there. You SAP support team should be able to provide you with an account that will allow for remote execution.

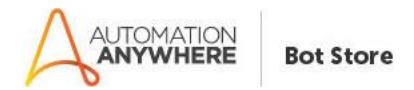

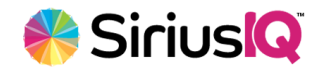

# **Appendix A: Record of Changes**

<span id="page-19-0"></span>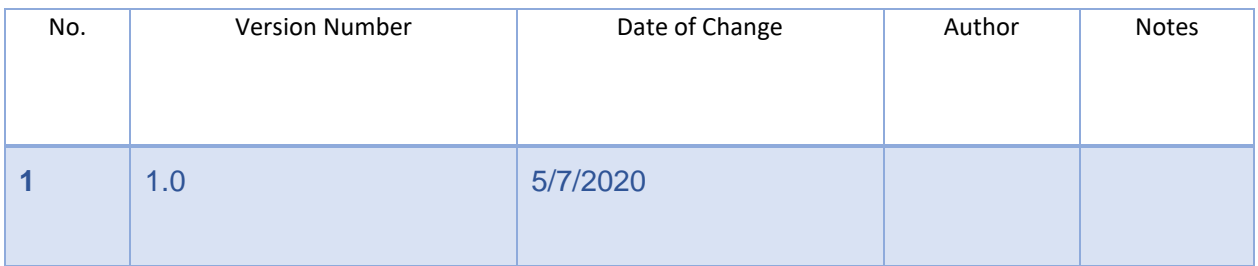

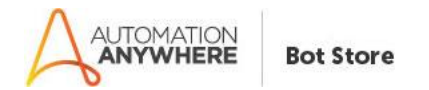

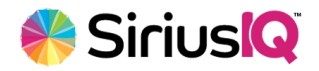

# **Appendix B:** Acronyms

<span id="page-20-0"></span>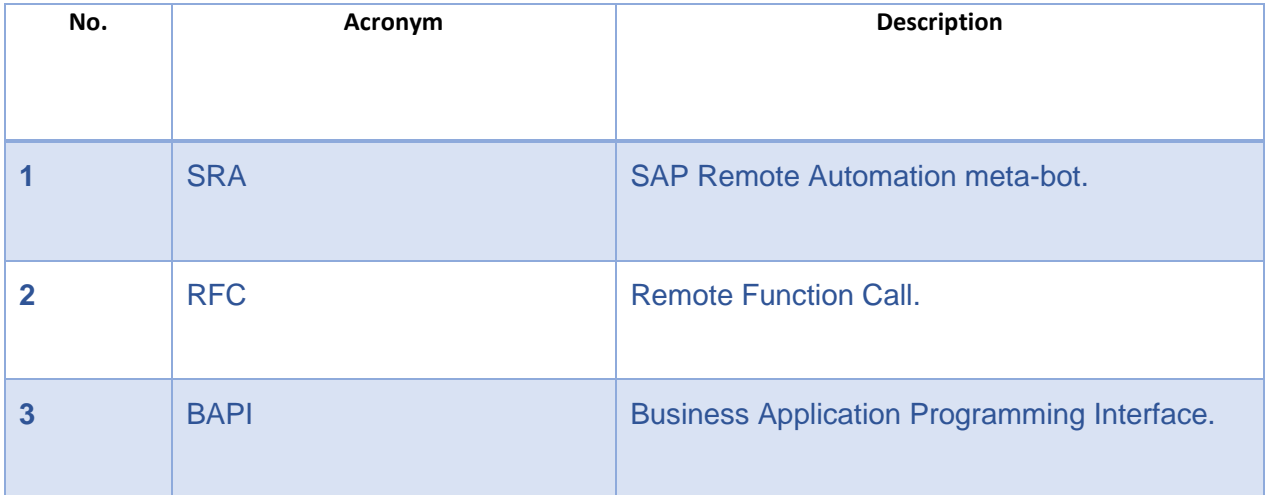

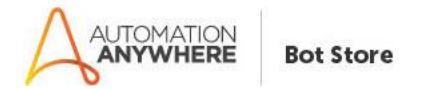

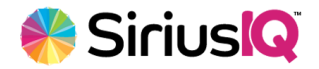

# <span id="page-21-0"></span> **Appendix C:** References

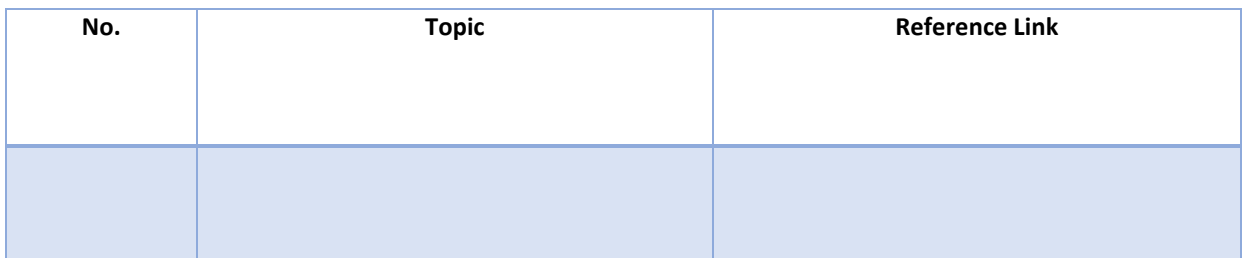

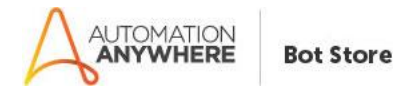

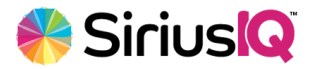

# <span id="page-22-0"></span> **Appendix D:** Port / firewall requirements

sapdp00 3200/tcp sapdp01 3201/tcp sapdp02 3202/tcp sapdp03 3203/tcp sapdp04 3204/tcp sapdp05 3205/tcp sapdp06 3206/tcp sapdp07 3207/tcp sapdp08 3208/tcp sapdp09 3209/tcp sapdp10 3210/tcp sapdp11 3211/tcp sapdp12 3212/tcp sapdp13 3213/tcp sapdp14 3214/tcp sapdp15 3215/tcp sapdp16 3216/tcp sapdp17 3217/tcp sapdp18 3218/tcp sapdp19 3219/tcp sapdp20 3220/tcp sapdp21 3221/tcp sapdp22 3222/tcp sapdp23 3223/tcp sapdp24 3224/tcp sapdp25 3225/tcp sapdp26 3226/tcp sapdp27 3227/tcp sapdp28 3228/tcp sapdp29 3229/tcp sapdp30 3230/tcp sapdp31 3231/tcp sapdp32 3232/tcp sapdp33 3233/tcp sapdp34 3234/tcp sapdp35 3235/tcp sapdp36 3236/tcp sapdp37 3237/tcp sapdp38 3238/tcp sapdp39 3239/tcp sapdp40 3240/tcp sapdp41 3241/tcp sapdp42 3242/tcp sapdp43 3243/tcp sapdp44 3244/tcp sapdp45 3245/tcp

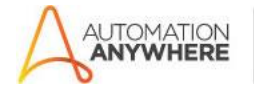

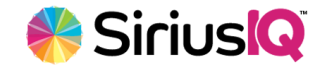

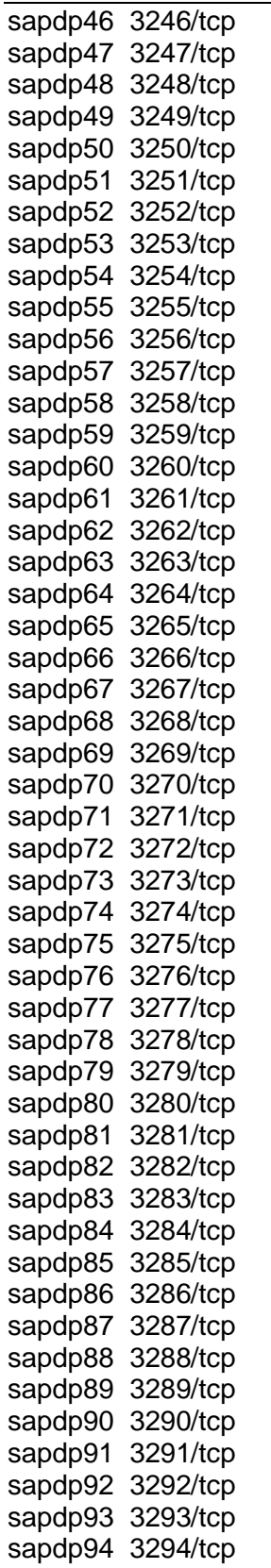

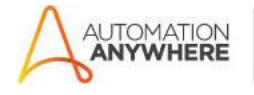

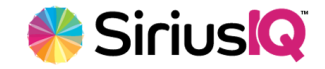

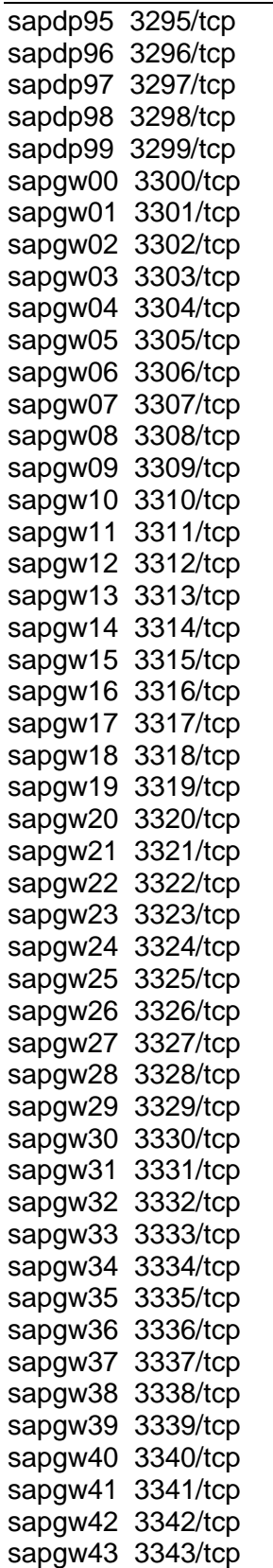

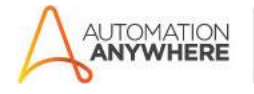

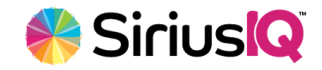

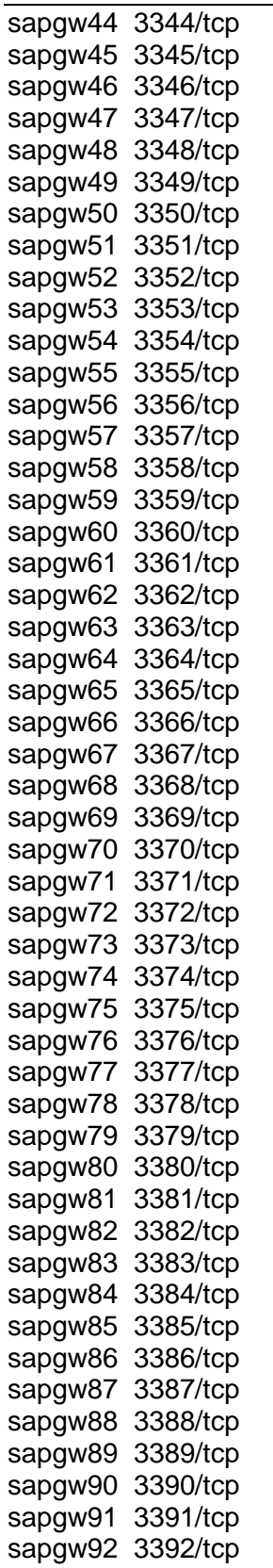

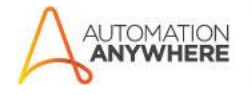

**Bot Store** 

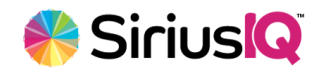

Troubleshooting & Support

sapgw93 3393/tcp sapgw94 3394/tcp sapgw95 3395/tcp sapgw96 3396/tcp sapgw97 3397/tcp sapgw98 3398/tcp sapgw99 3399/tcp

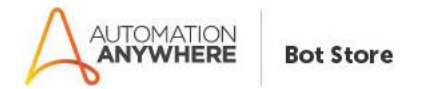

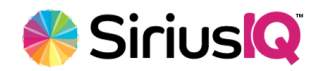

# <span id="page-27-0"></span> **Appendix E:** Connection Settings

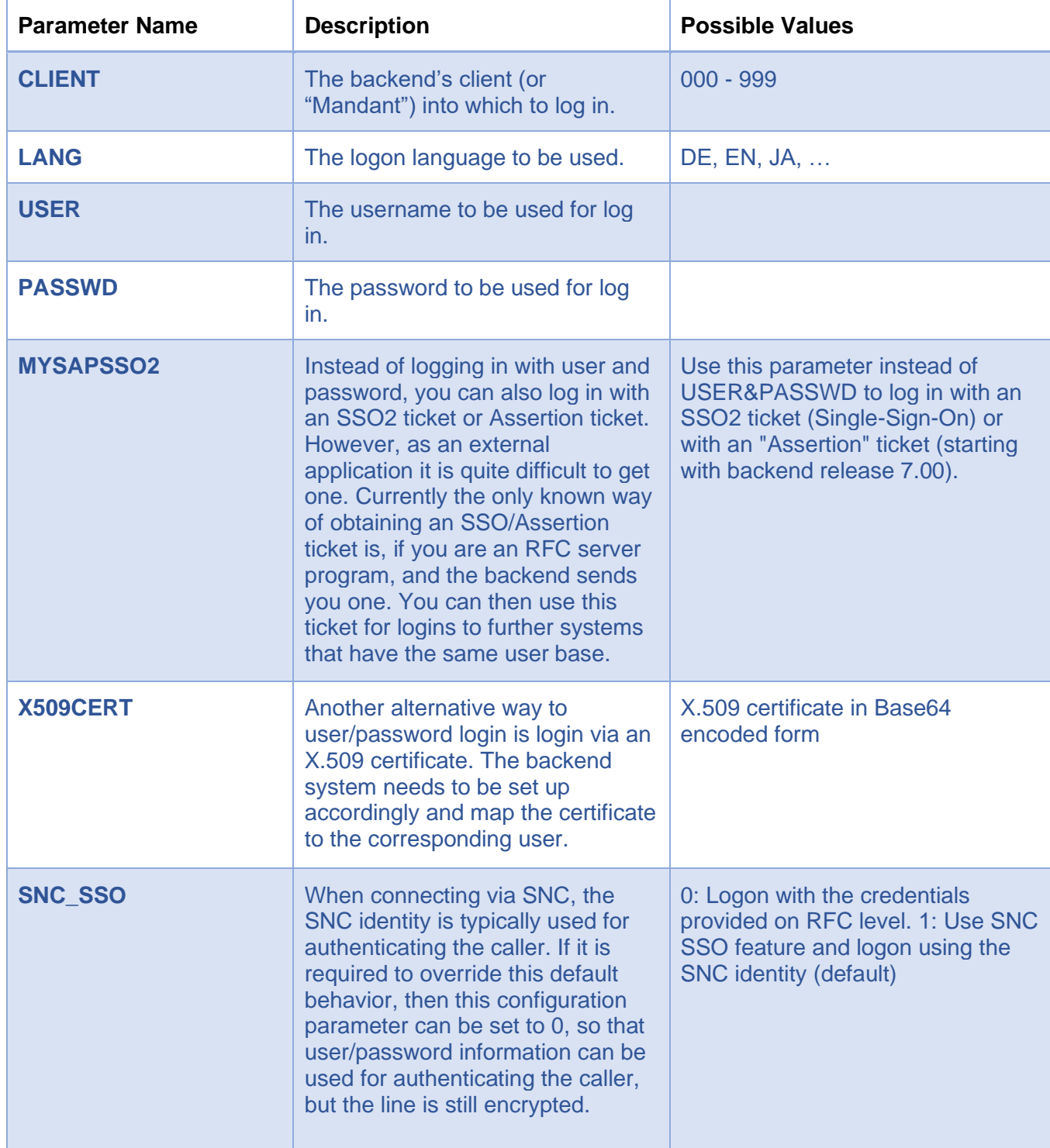

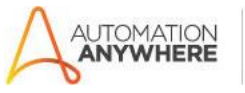

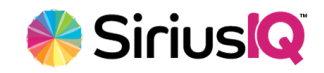

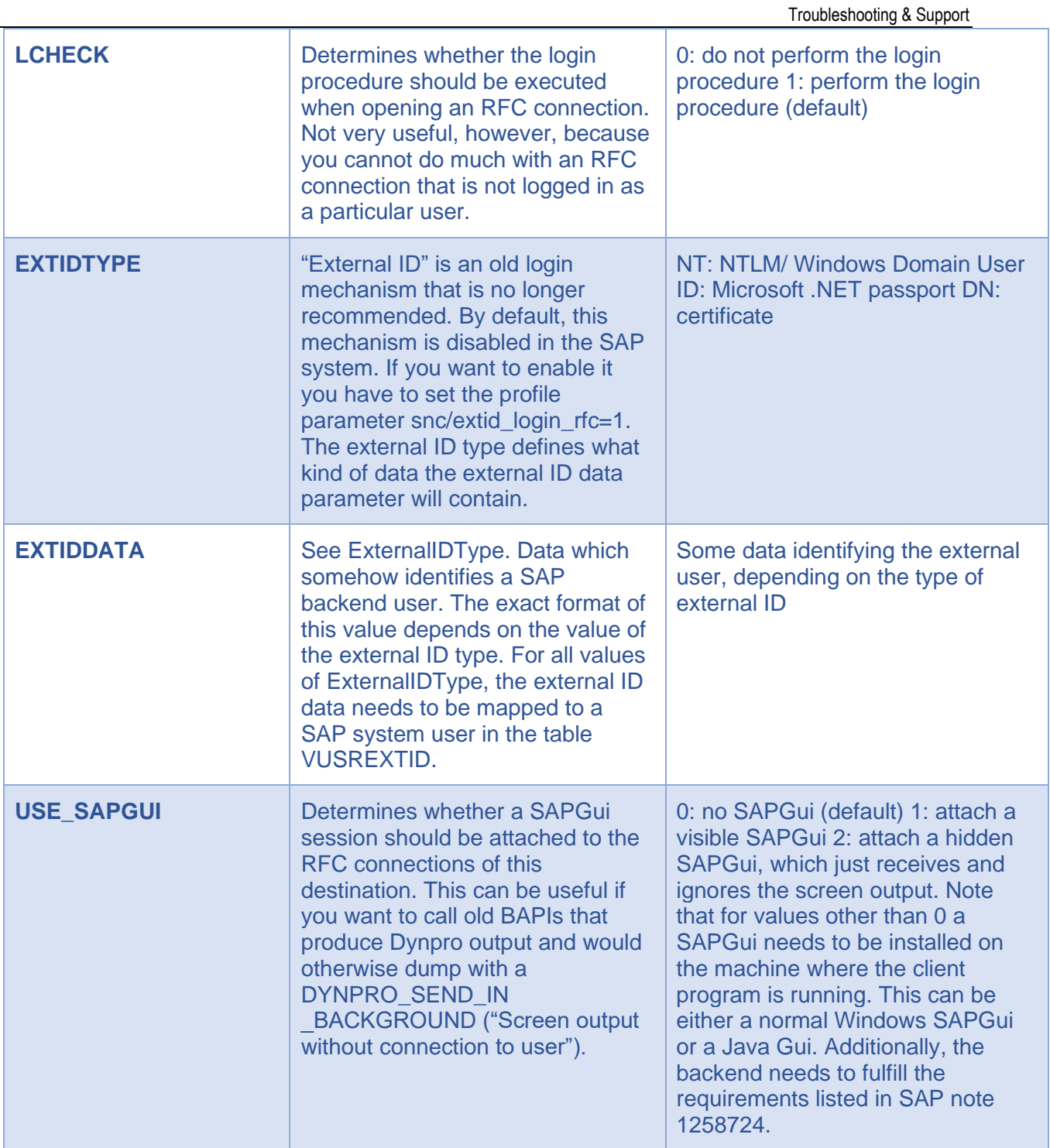

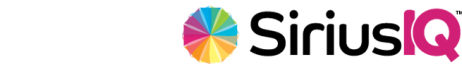

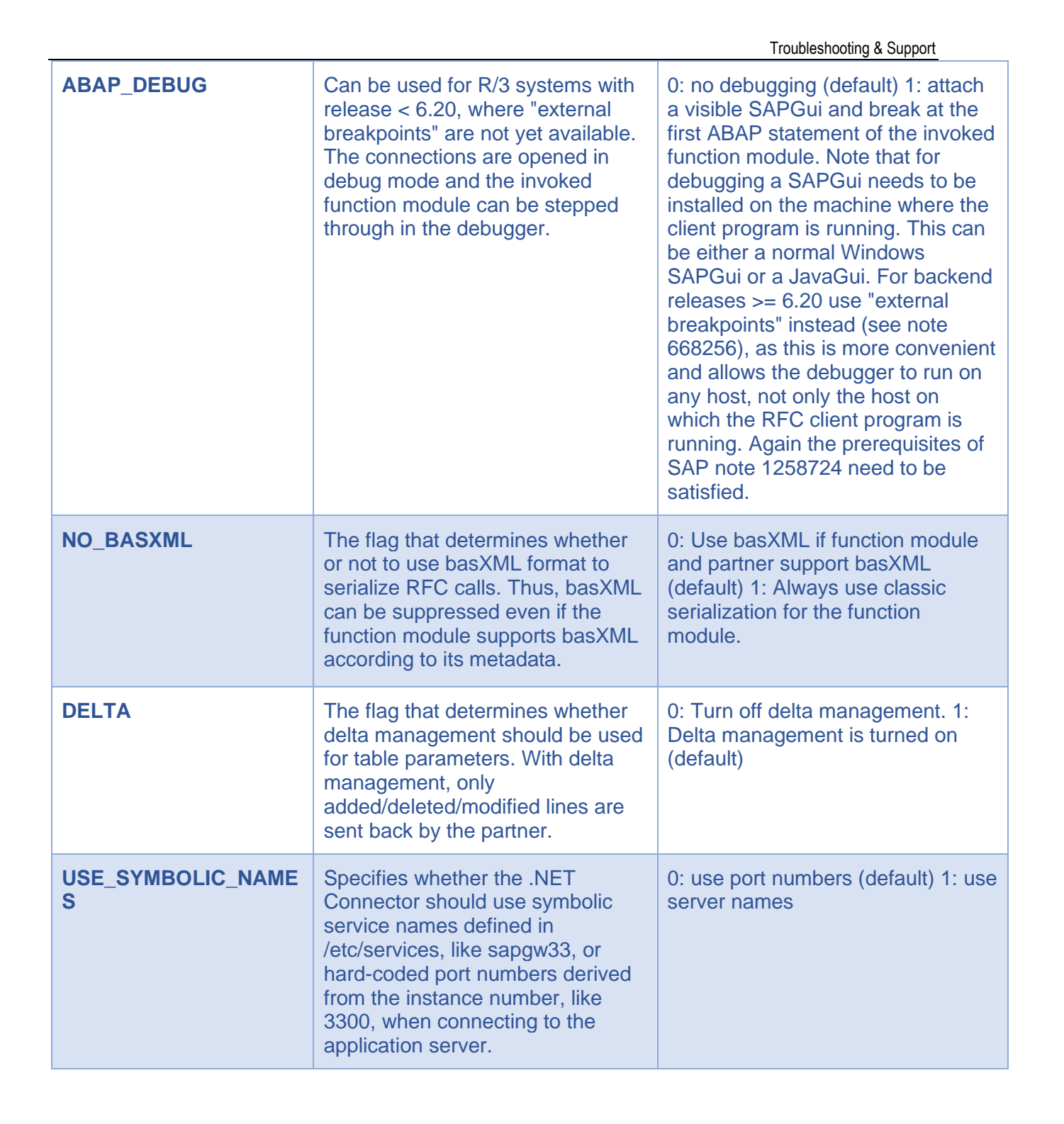

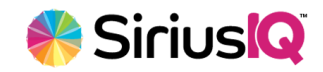

**IUTOMATION**<br>**ANYWHERE** 

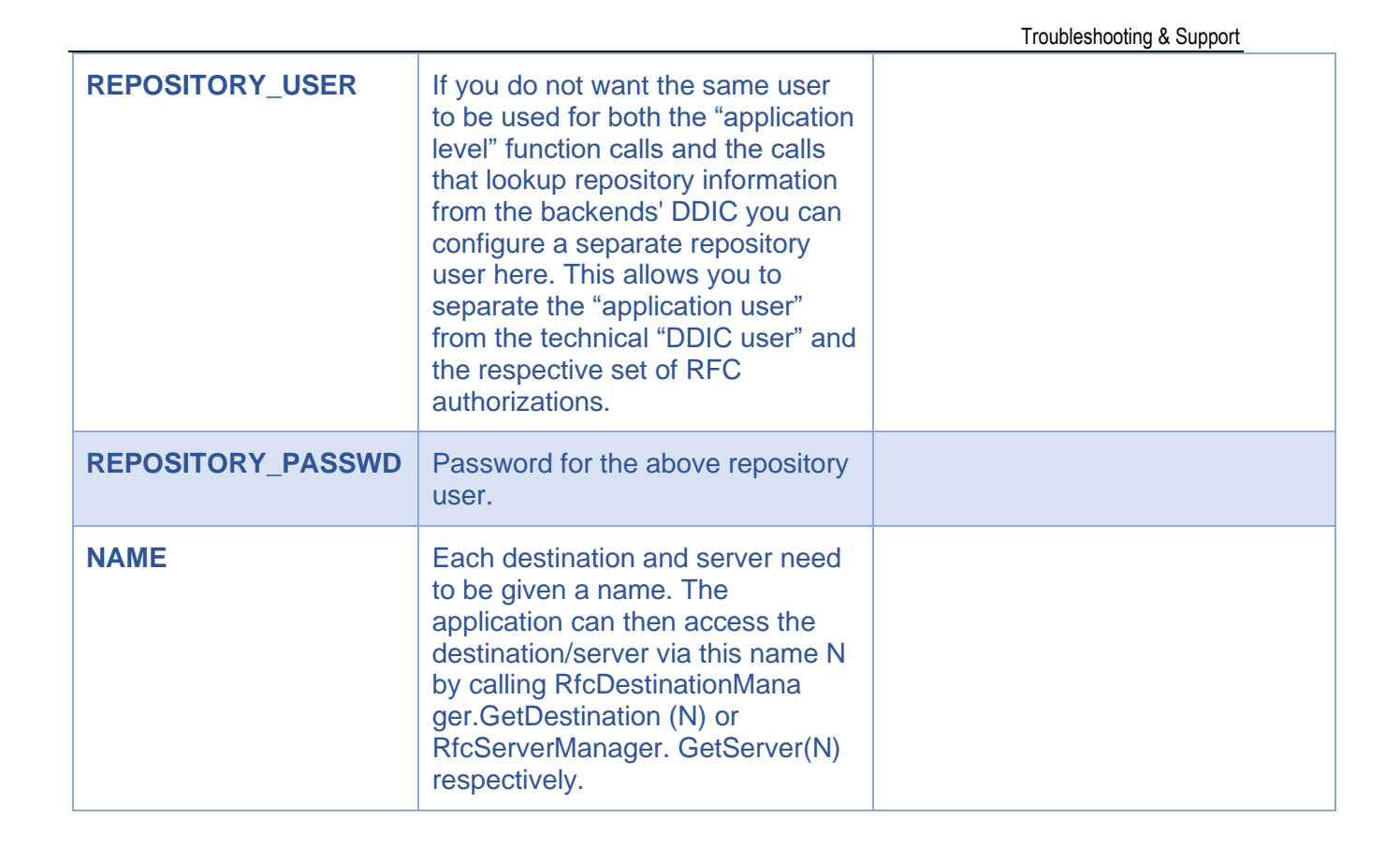

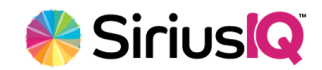

AUTOMATION<br>**ANYWHERE** 

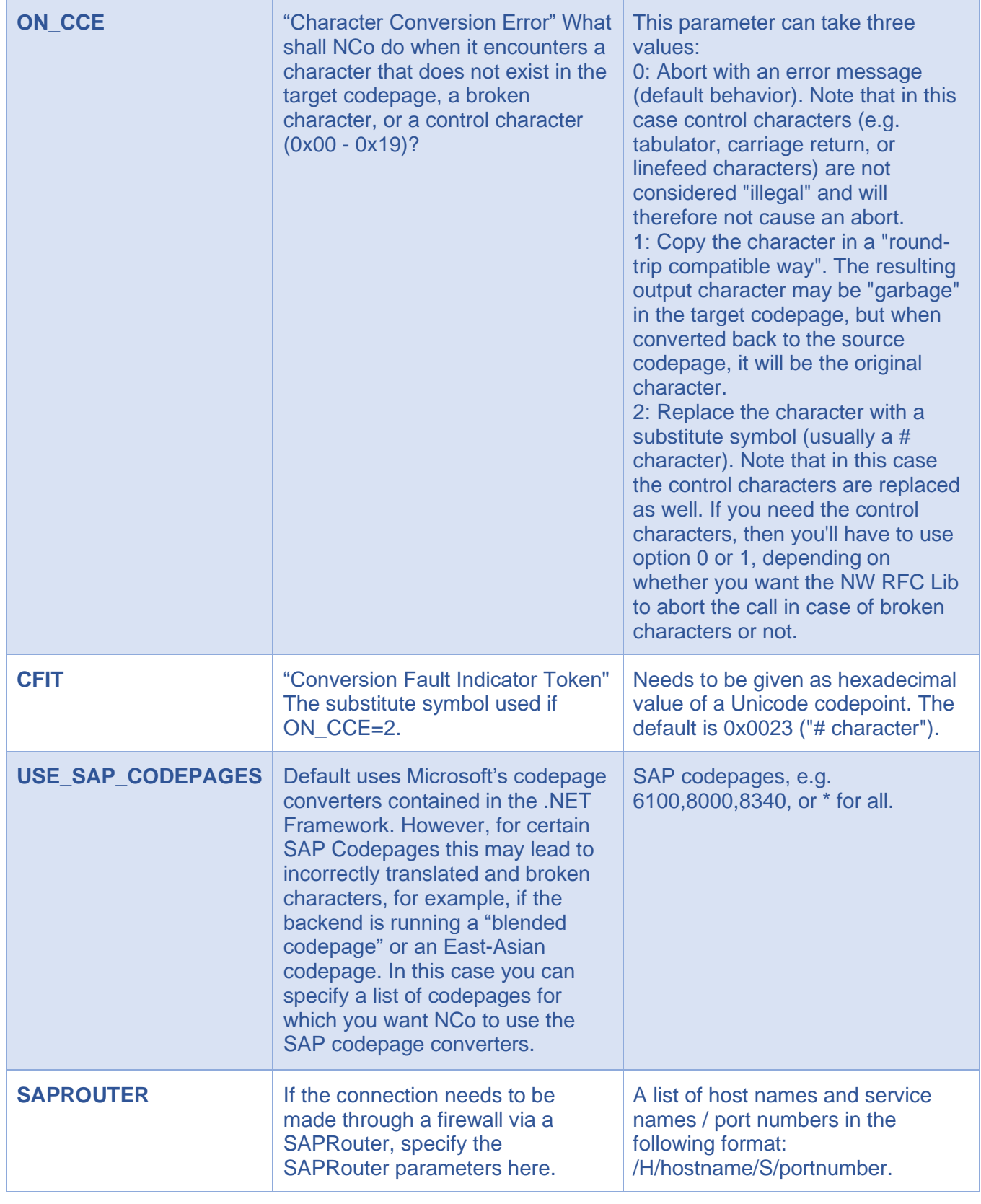

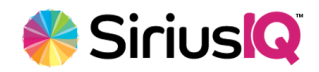

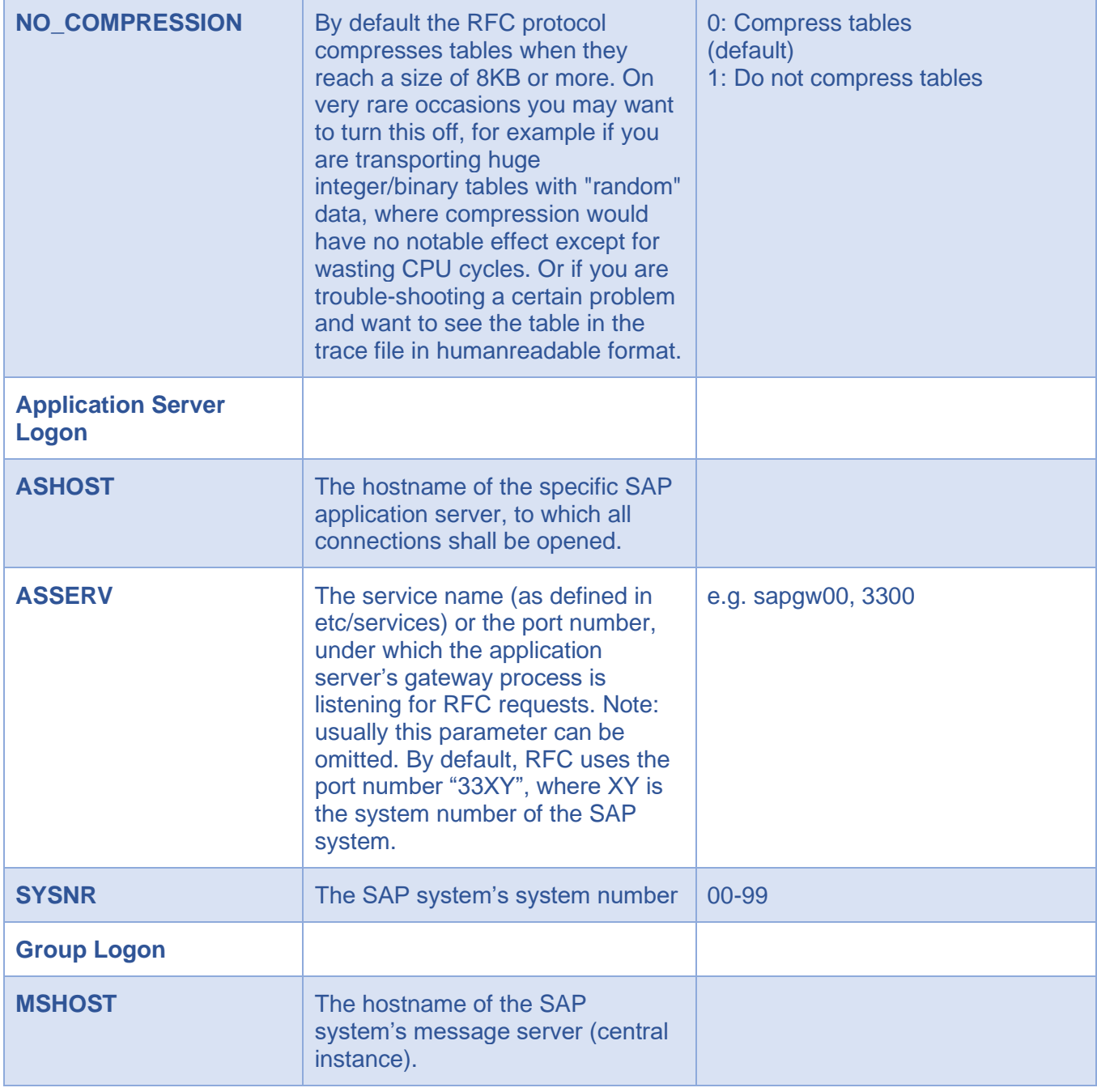

![](_page_32_Picture_4.jpeg)

![](_page_33_Picture_0.jpeg)

![](_page_33_Picture_2.jpeg)

![](_page_33_Picture_100.jpeg)